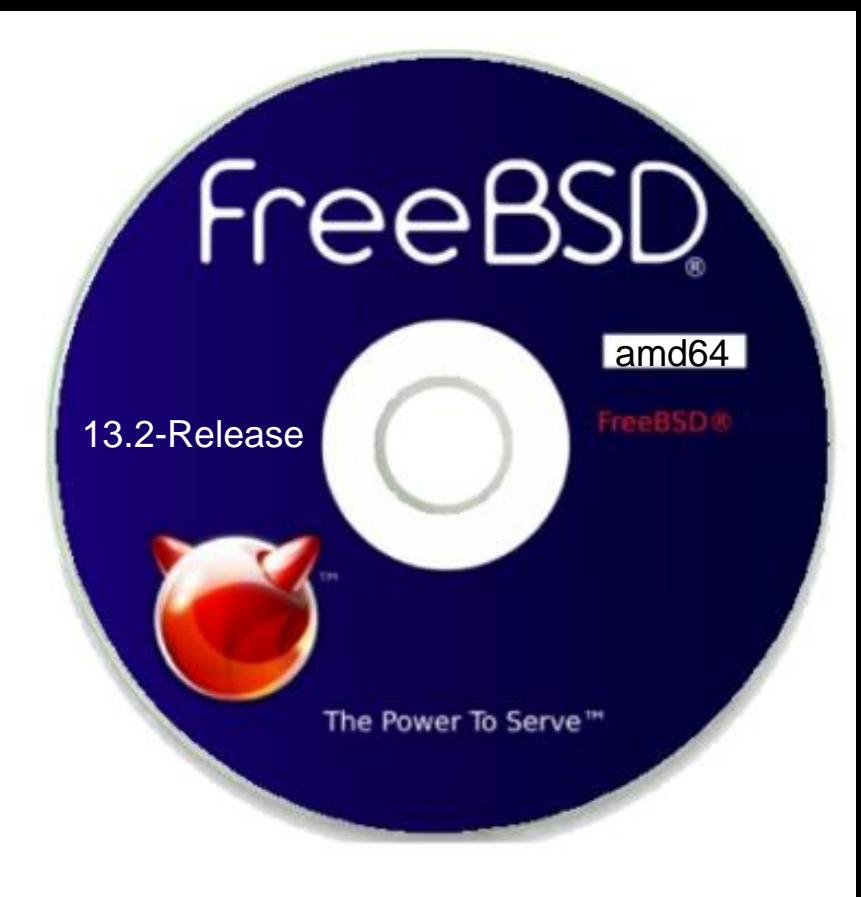

# Install FreeBSD

tsaimh (2022-2023, CC BY-SA) lctseng (2019-2021, CC BY-SA) ? (1996-2018)

#### 國立陽明交通大學資工系資訊中心

Information Technology Center, Department of Computer Science, NYCU

## Outline

- FreeBSD version
	- 13.2-RELEASE
- Installing FreeBSD
	- From DVD/CD-ROM (iso image)

## FreeBSD Version

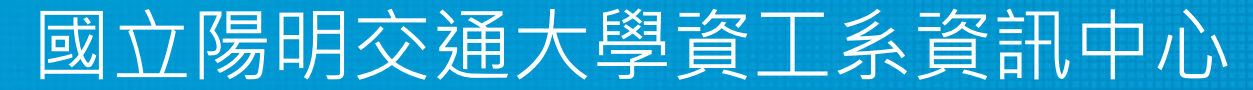

Information Technology Center, Department of Computer Science, NYCU

## FreeBSD Branches/Tags

- Three parallel development branches:
	- RELEASE
		- Suitable for production use
		- Latest Release: 13.2 (April, 2023)
			- <http://www.freebsd.org/releases/>
	- STABLE
		- Tested new features and bug fixes
		- ABI/KBI is "stable"
		- Still considered a development branch
	- CURRENT
		- Working space for FreeBSD developers
			- 14.0-CURRENT (2022)
			- <http://www.freebsd.org/releng/>

#### FreeBSD Versions

- FreeBSD–A.B.C–Type
	- A: major version Number
	- B: minor version Number
	- C: slight patch version number
	- Type: version type
		- PRERELEASE, BETA, RC
		- RELEASE
		- **STABLE**
		- CURRENT
- freebsd-version $(1)$
- $\bullet$  -pN
	- patch level, increased after SA/EN announced

## End-of-Life (EoL)

- The last supporting date of given OS version
	- Typically, no guaranteed security update/patch for an OS passed its EoL
- All OS have EoL
	- $\circ$  [FreeBSD 13.0: 13.1-RELEASE + 3 months](https://www.freebsd.org/security/)
	- [Ubuntu 14.04 LTS: 2024-04](https://wiki.ubuntu.com/Releases)
	- [CentOS Linux 8: 2021-12-31](https://www.centos.org/centos-linux-eol/)
	- [Windows 7: 2020-01-14](https://support.microsoft.com/zh-tw/help/4057281/windows-7-support-ended-on-january-14-2020)
- If your OS is approaching its EoL, please consider updating it
	- Plan as early as possible
	- Good habit: prepare and evaluate upgrading when new version is out

## Support Model

• Use FreeBSD as an example

<https://www.freebsd.org/security/#model>

Under the current support model, each major version's stable branch is explicitly supported for 5 years, while each individual point release is only supported for three months after the next point release.

- Common support types
	- Normal (feature and security updates)
	- Security only (maintenance mode)
	- LTS (Long term support, good for services infrastructure)
	- Extended (longer than normal), paid (commercial) support, ...

## FreeBSD Installation

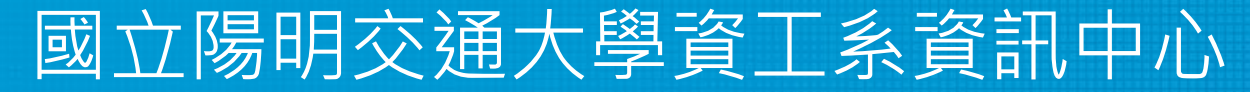

Information Technology Center, Department of Computer Science, NYCU

## Installation Handbook

- Complete installation guide and be found at
	- <https://www.freebsd.org/doc/handbook/bsdinstall.html>
	- [https://www.freebsd.org/doc/zh\\_TW/books/handbook/bsdinstall.html](https://www.freebsd.org/doc/zh_TW/books/handbook/bsdinstall.html)

## View of Disk (1)

• Guided partitioning layout (GPT) between UFS and Root on ZFS

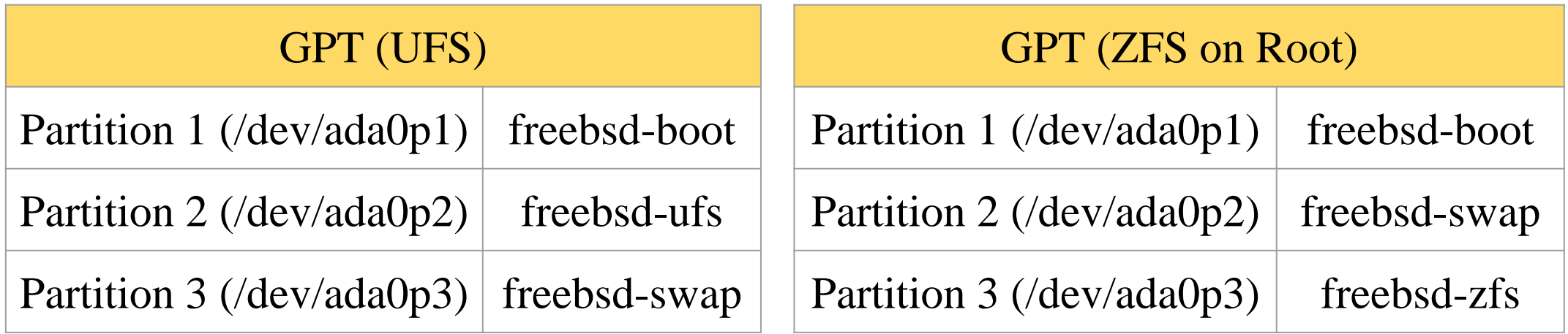

## View of Disk (2)

ada0**p1**: GPT ada0**s1**: MBR

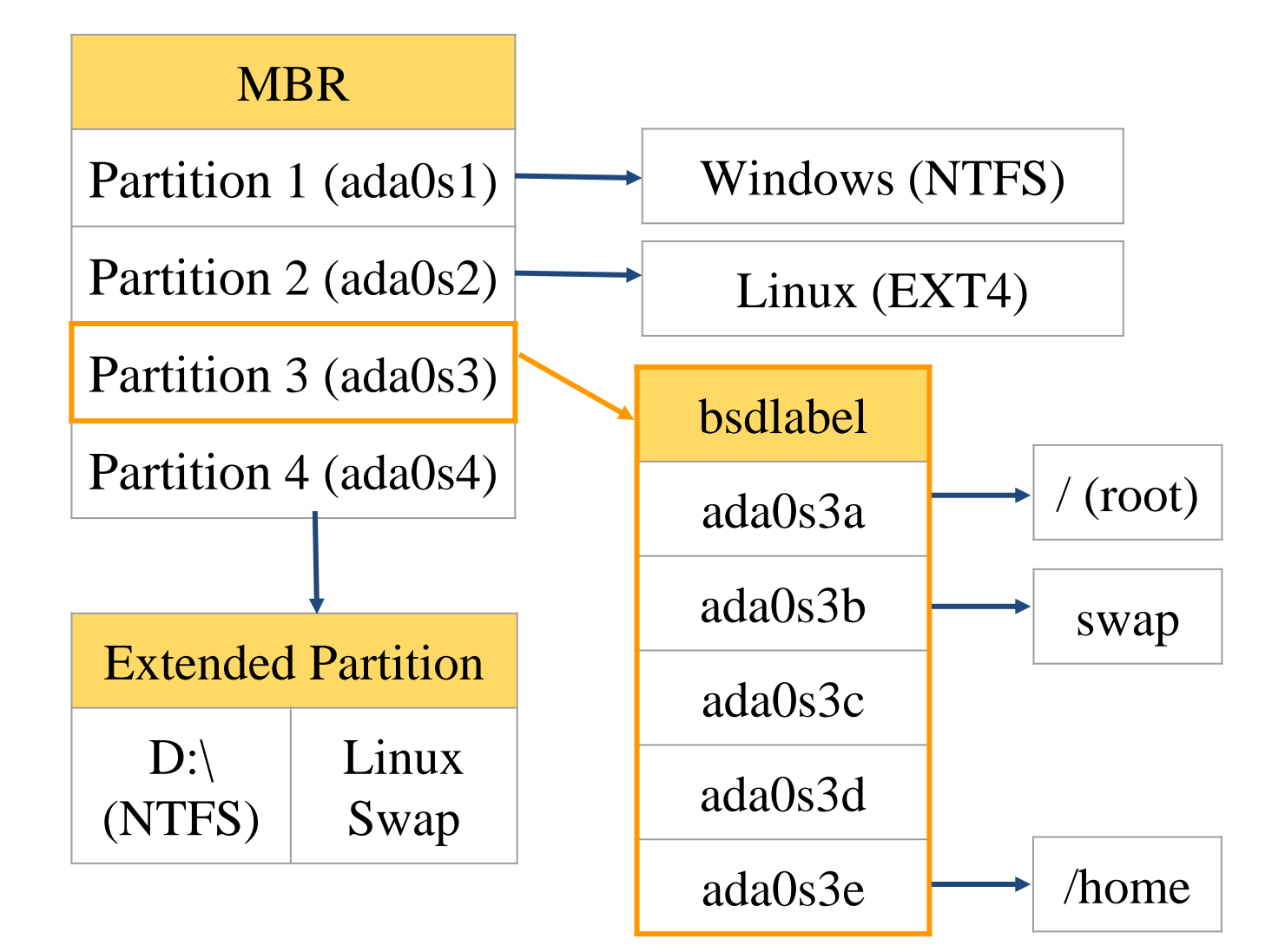

## FreeBSD View of Disk

- What is the meaning of ada0s1a
	- Disk name
		- ada : IDE, SATA
		- da: SCSI, usb stick
	- Partition (slice)
		- **•** Primary partition:  $s1 \sim s4$
		- Extended partition:  $s5 \sim sn$
	- Label in each slice
		- a: root partition /
		- b: swap
		- c: entire slice
		- $\blacksquare$  defgh: /usr, /home, ...

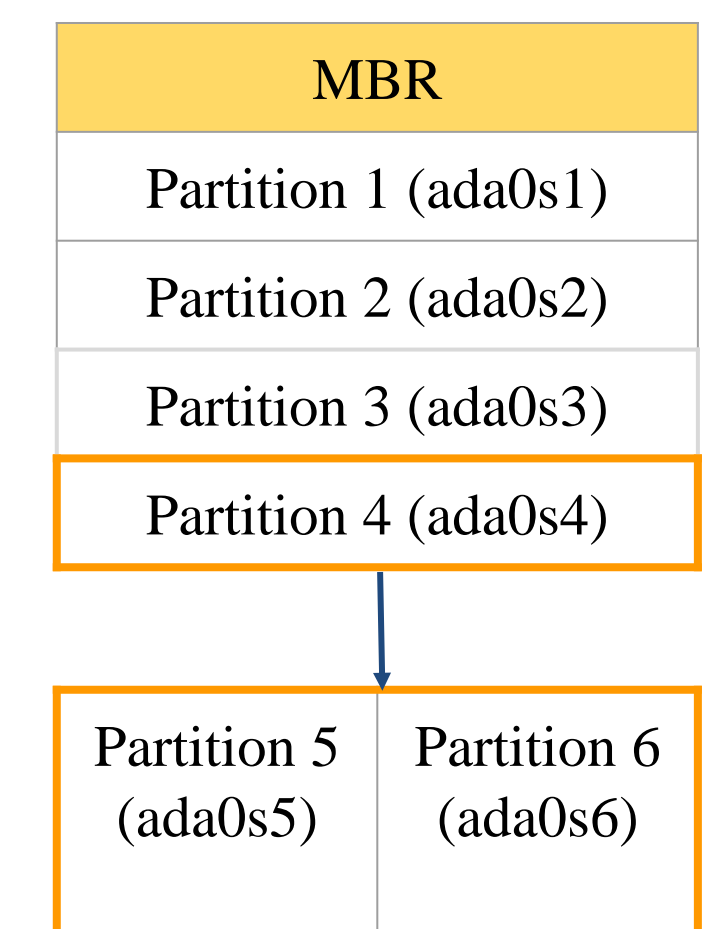

## Know Your Hardware

#### ● CPU

- 32bit or 64bit
- Intel、AMD
- Architecture: amd64, i386 (powerpc, mips, riscv, …)
- RAM
	- Size, Speed
- HDD
	- Size, amount, SATA, SCSI, SAS, …
- Graphics
	- Brand, ram size
- Sound
	- Brand

#### Know Your Hardware

- Network Interface and settings
	- Brand
	- $\circ$  Media type (10/100, 1G, 2.5G, 10G, ...)
	- Hostname, IP, Netmask, Default gateway, DNS
- Other Special devices
	- pciconf -lv

## Pre-Installation Tasks

- Virtual Machine
	- VirtualBox、VMware、KVM
- Network Information
	- IP address
	- Subnet mask
	- Default router IP address
	- domain name of the local network
	- DNS server IP address(es)
- Prepare the Installation Media
	- <https://www.freebsd.org/where.html>
	- Installer image (iso, disc1 or dvd1)

## bsdinstall

- [bsdinstall](https://www.freebsd.org/cgi/man.cgi?bsdinstall(8)) (8)
- An easy to use, text-based installation program ○ Beginning with FreeBSD 9.0-RELEASE
- Official handbook
	- <https://www.freebsd.org/doc/handbook/using-bsdinstall.html>
	- [https://www.freebsd.org/doc/zh\\_TW/books/handbook/using](https://www.freebsd.org/doc/zh_TW/books/handbook/using-bsdinstall.html)bsdinstall.html

## $b$ sdinstall –  $(1)$

- Boot screen of FreeBSD 13.2
	- Press Enter or Wait for autoboot

 $\blacksquare$ ŦО /u: : 0 1. Boot Multi user [Enter] 2. Boot Single user 3. Escape to loader prompt 4. Reboot 5. Cons: Video Options: 6. Kernel: default/kernel (1 of 1) 7. Boot Options Autoboot in 8 seconds, hit [Enter] to boot or any other key to stop

## bsdinstall – (2)

- Install、Shell、Live CD
	- Choose "Install"

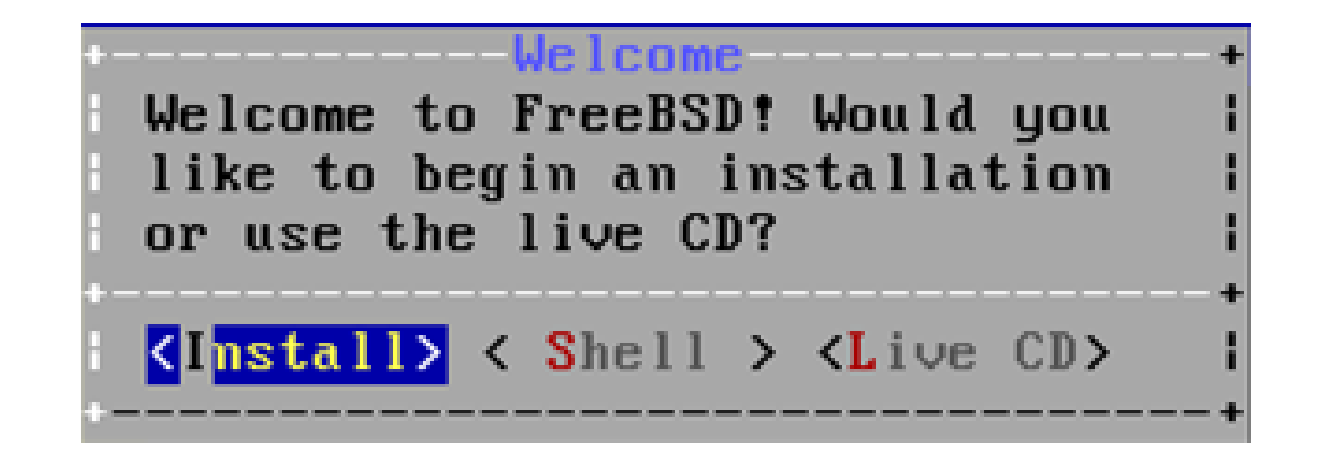

## bsdinstall – (3)

- Select keymap
	- Select "Continue with default keymap"

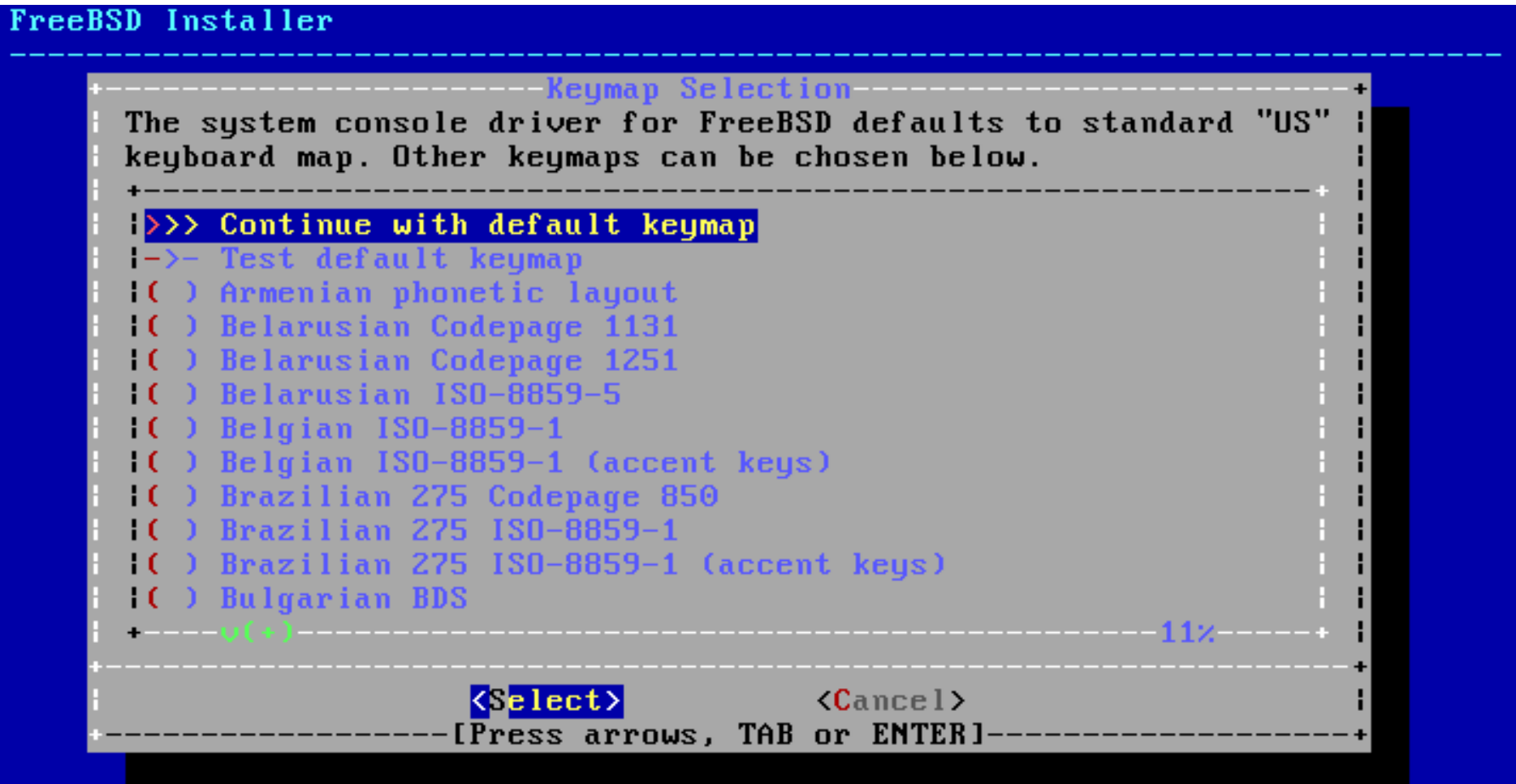

## bsdinstall – (4)

- Setting hostname
	- e.g., xxx.cs.nycu.edu.tw

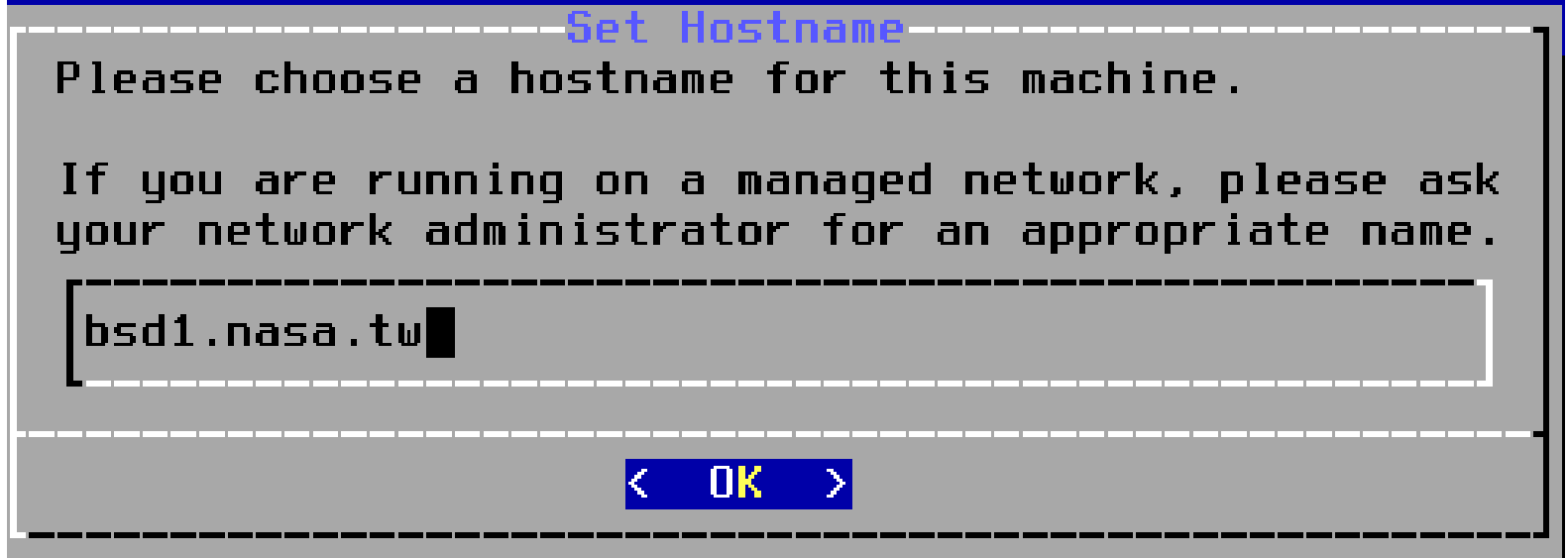

## bsdinstall – (5)

- Select components to install
	- use default settings

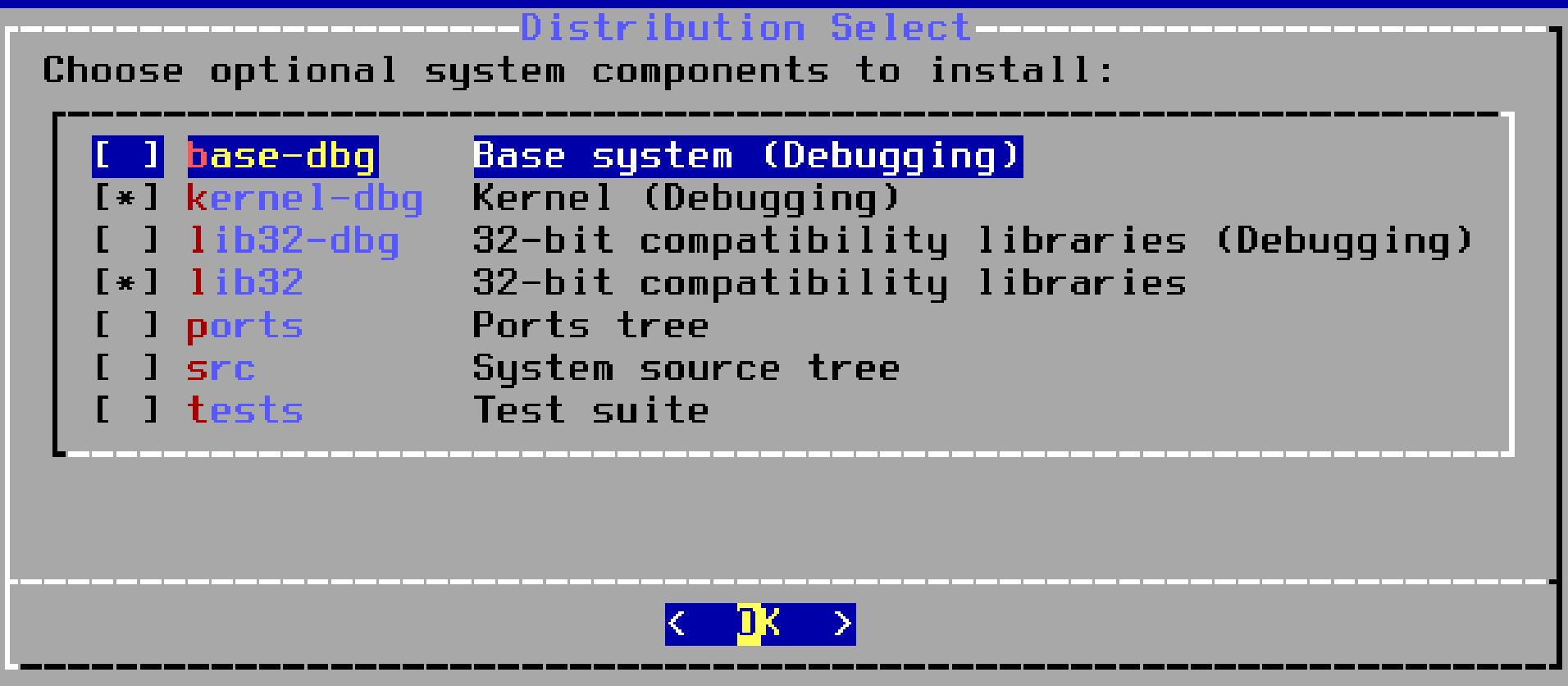

## bsdinstall – (6)

- Partitioning methods
	- $\circ$  Shell [gpart\(8\)](https://www.freebsd.org/cgi/man.cgi?query=gpart&sektion=8&manpath=freebsd-release-ports) · [fdisk\(8\)](https://www.freebsd.org/cgi/man.cgi?query=fdisk&sektion=8&manpath=freebsd-release-ports) · [bsdlabel\(8\)](https://www.freebsd.org/cgi/man.cgi?query=bsdlabel&sektion=8&manpath=freebsd-release-ports)
	- Use Auto (ZFS)

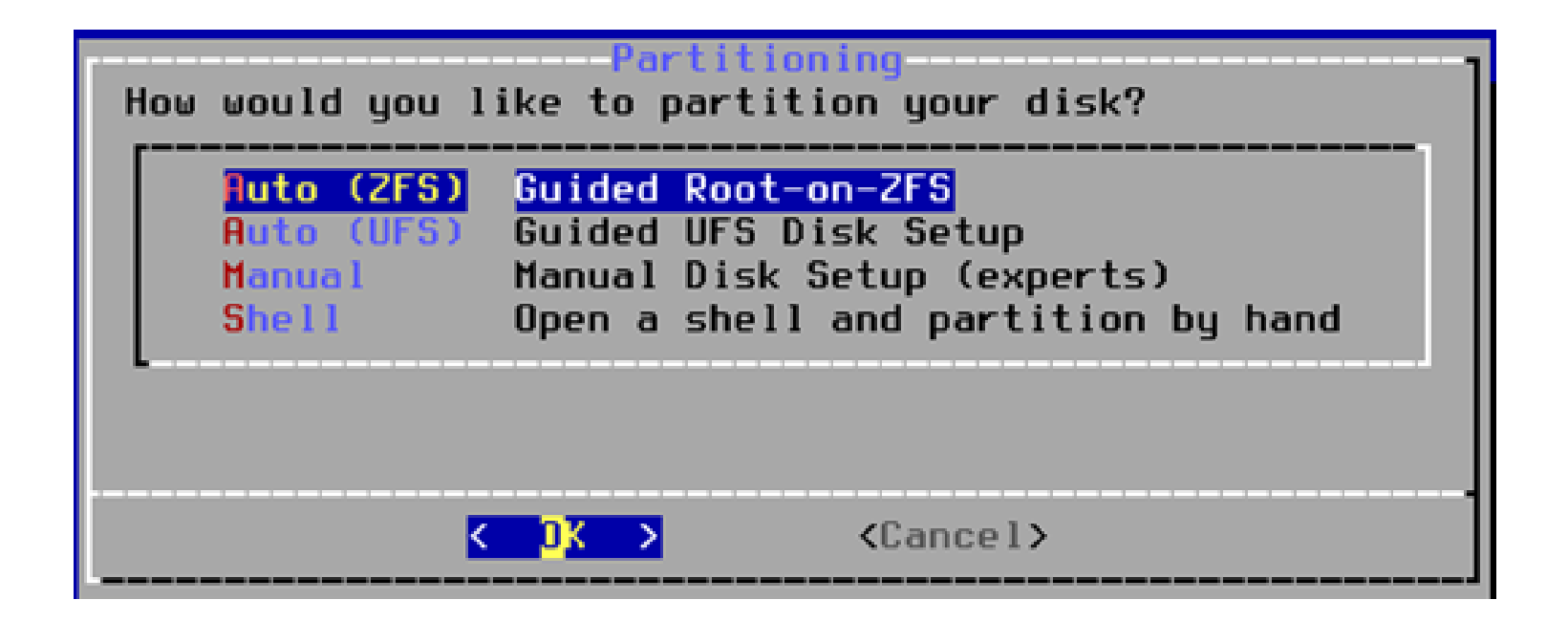

## bsdinstall – (7) Auto (ZFS)

- Guided Root-on-ZFS
	- Keep the default settings, and choose "Install"

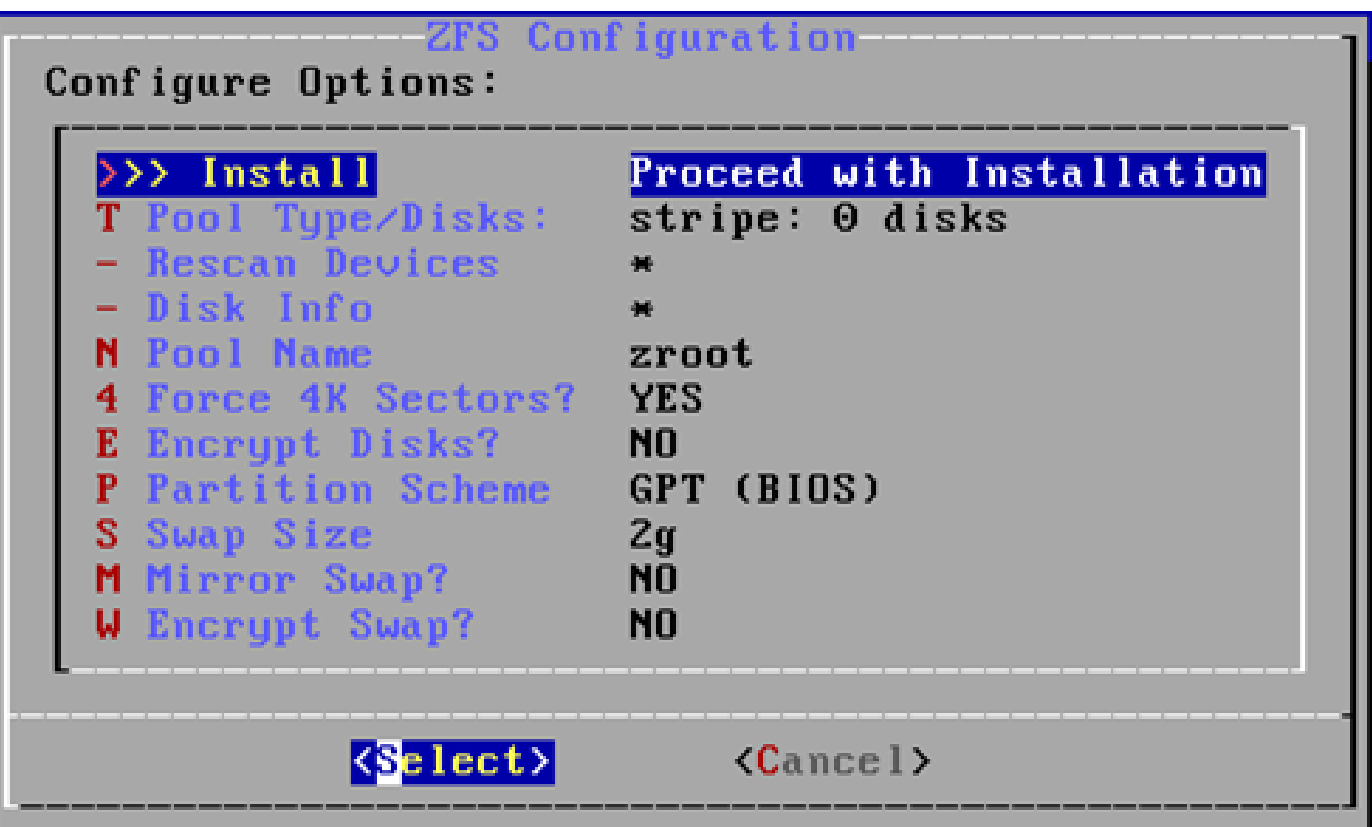

## bsdinstall – (8)

- Virtual Device type
	- $\circ$  Stripe (select this type, and add a disk

Last Chanc the current

ada0

**-**[Pre

- Mirror
- $O$  RAID10
- $O$  RAID-Z 1, 2, 3
- Caution! Backup important data when using dual OS

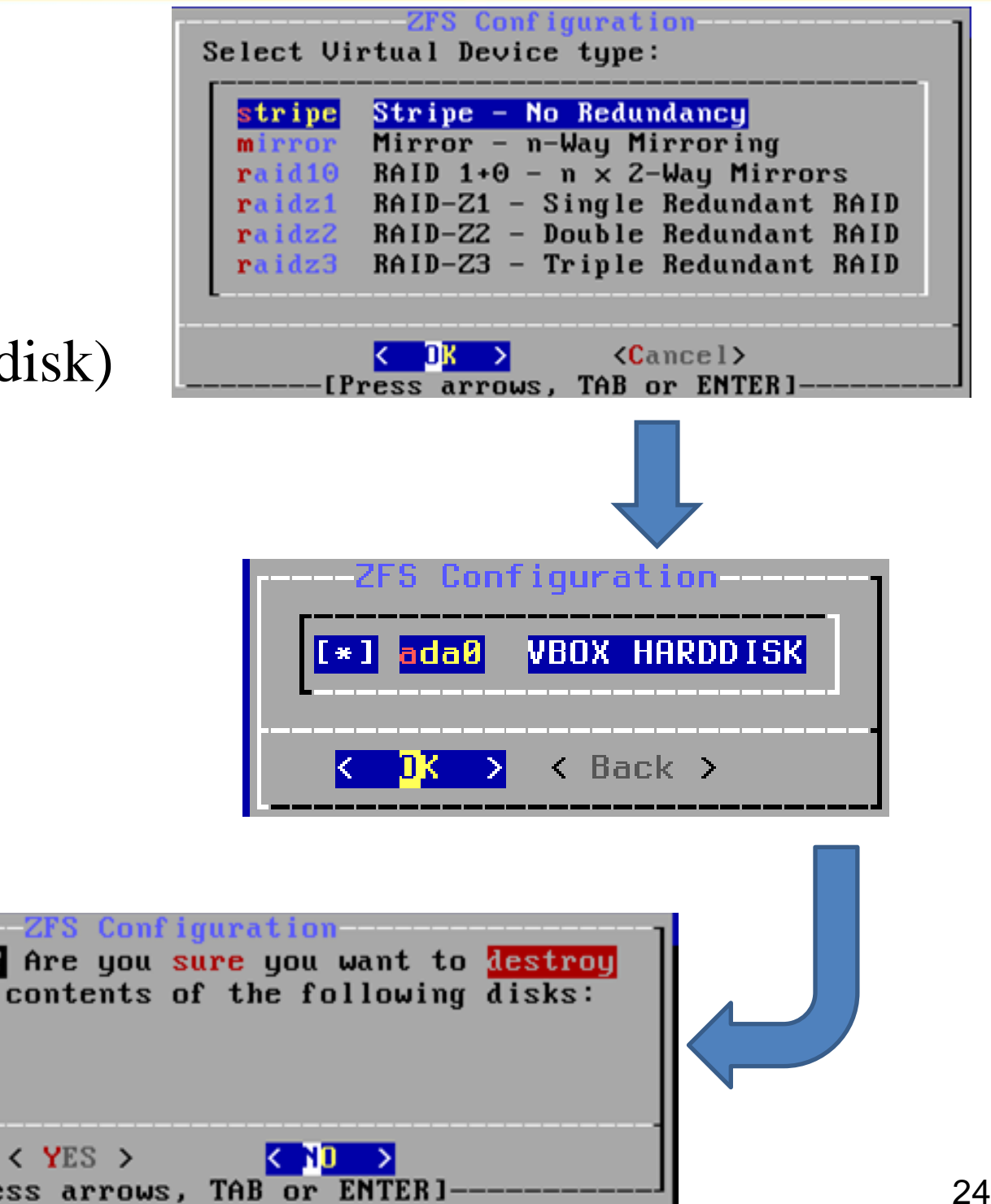

## bsdinstall – (9)

• Fetching  $\rightarrow$  Checksum Verification  $\rightarrow$  Extraction

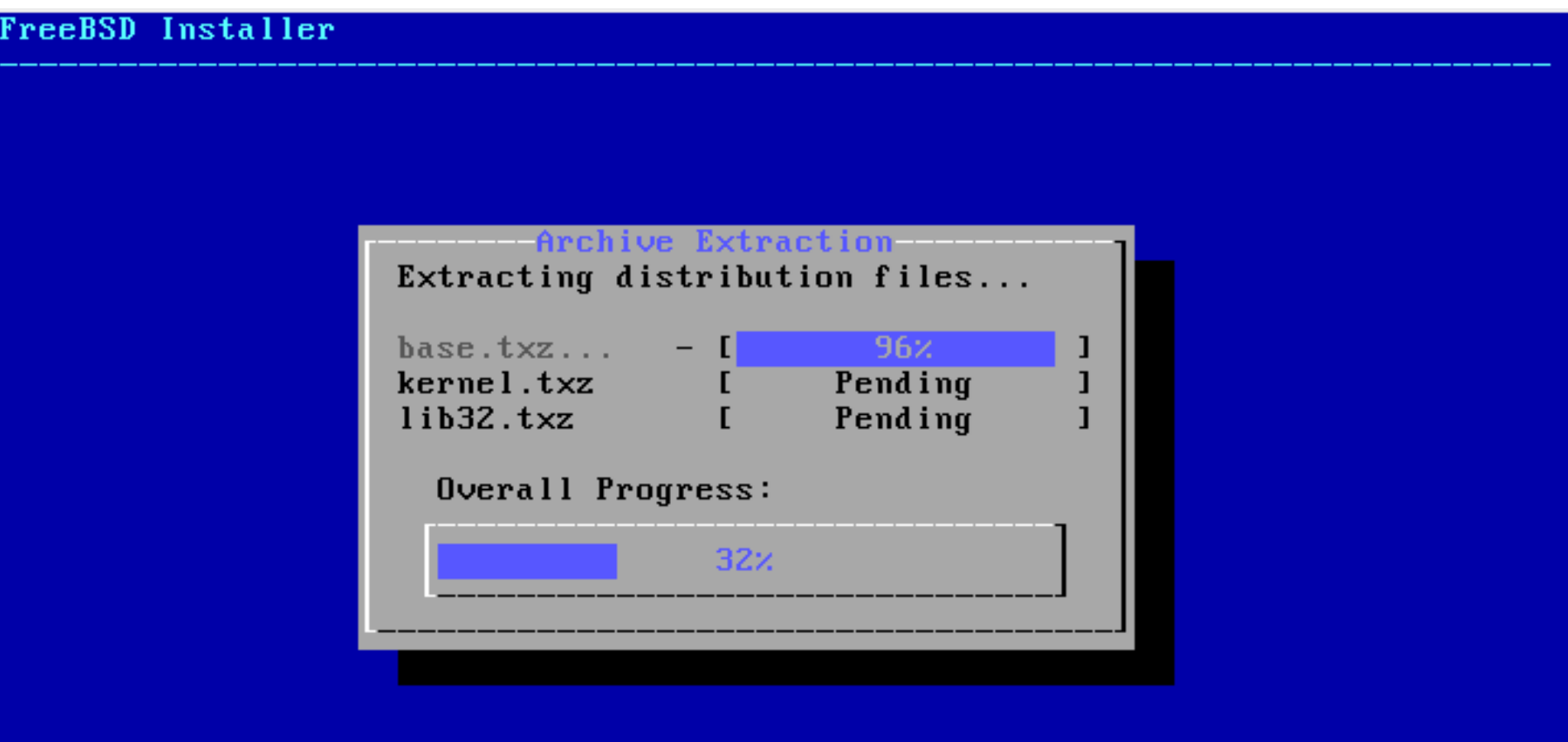

24664 files read @ 2,242.0 files/sec. [1/2 busy/wait]

## bsdinstall – (10)

- Post-installation
	- root password
	- Network interfaces
		- Wired Static IPv4 / DHCP / Static IPv6 / SLAAC
		- Wireless
		- DNS
	- Time Zone
	- Services
	- System security hardening options
	- Add users

--------------------

● Setting the root Password

reeBSD Installer

Please select a password for the system management account (root): Typed characters will not be visible. Changing local password for root New Password:

- Select a network interfaces
- Configuring IPv4 Networking with DHCP

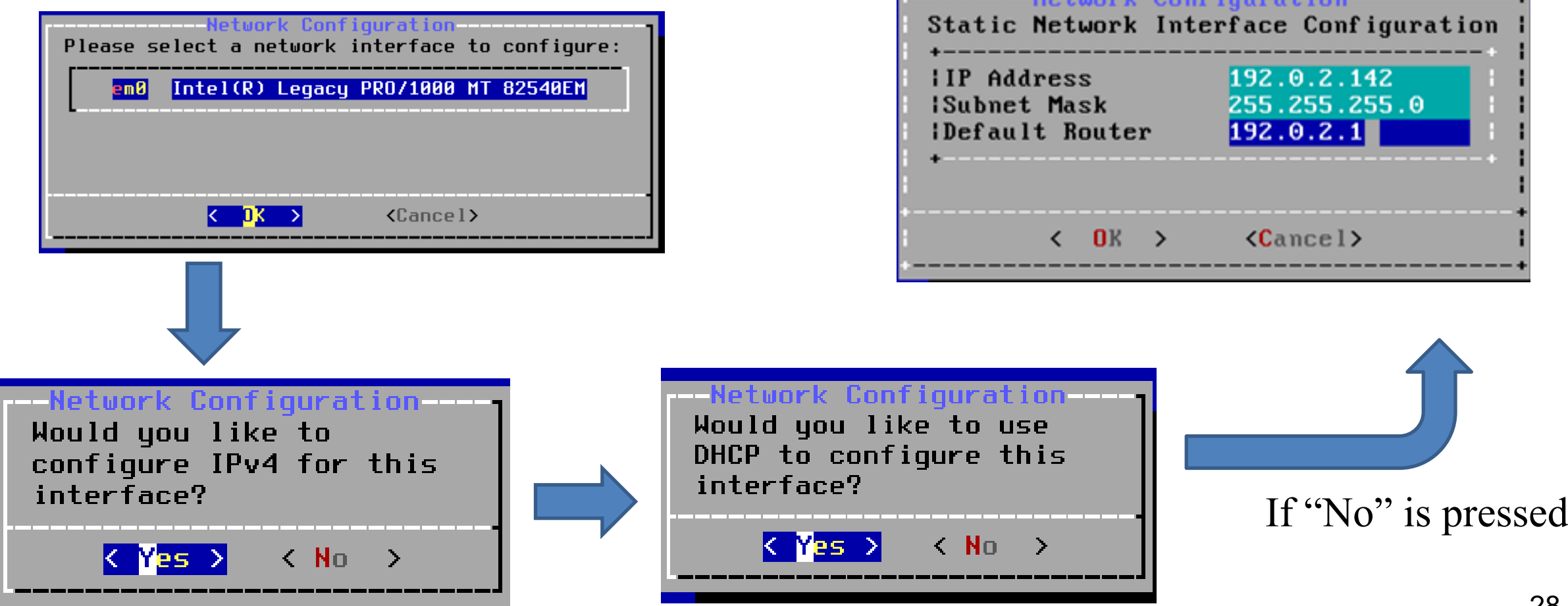

- Configuring IPv6 Networking
	- IPv6 Stateless Address Auto configuration (SLAAC)
	- <http://tools.ietf.org/html/rfc4862>
	- $\circ$  IPv6 is optional to you. We don't use IPv6 in this class.

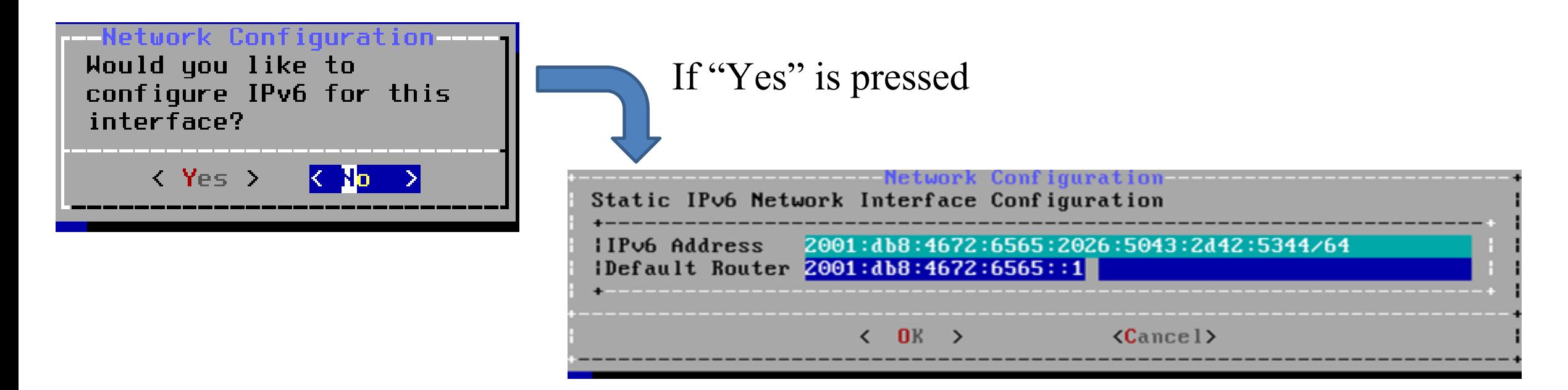

● Configuring DNS

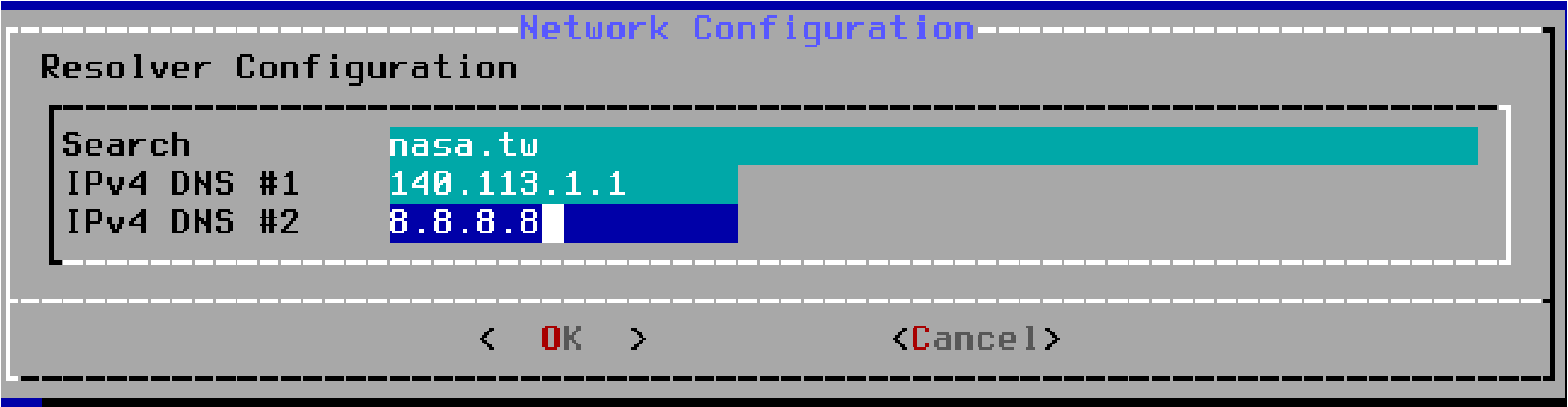

- Setting the Time Zone
	- $\circ$  Asia  $\rightarrow$  Taiwan

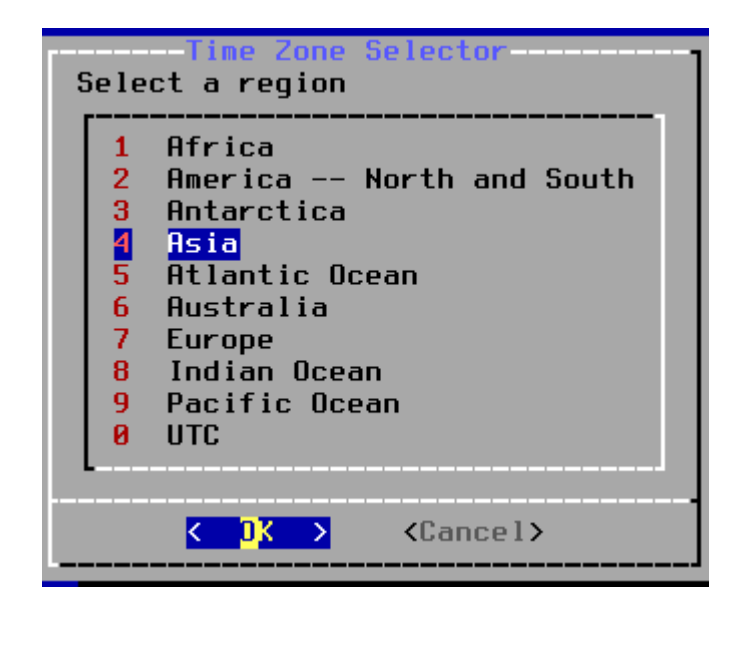

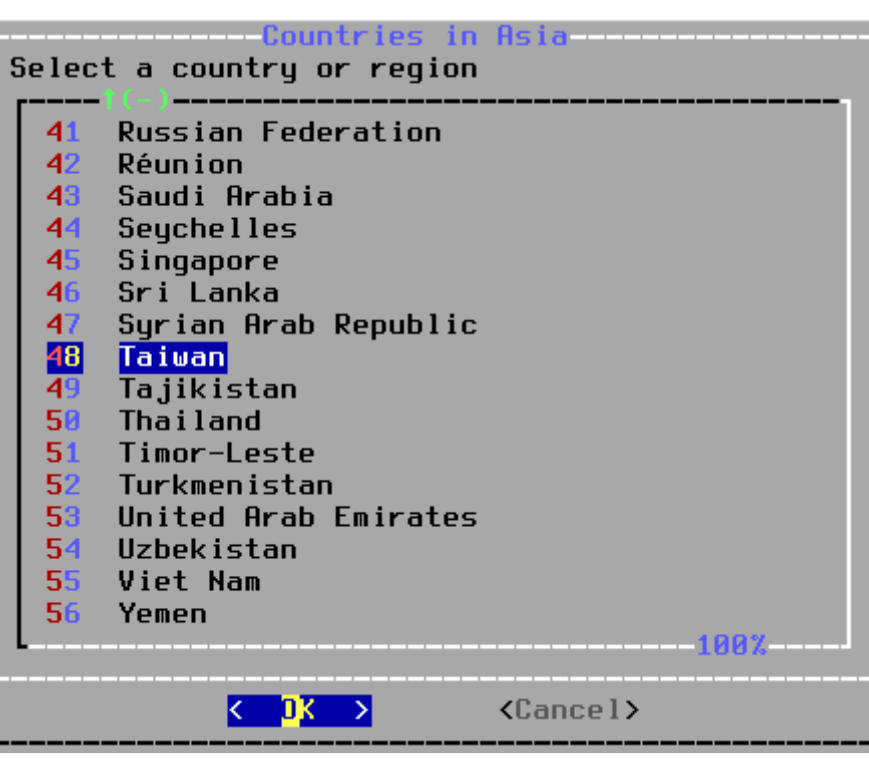

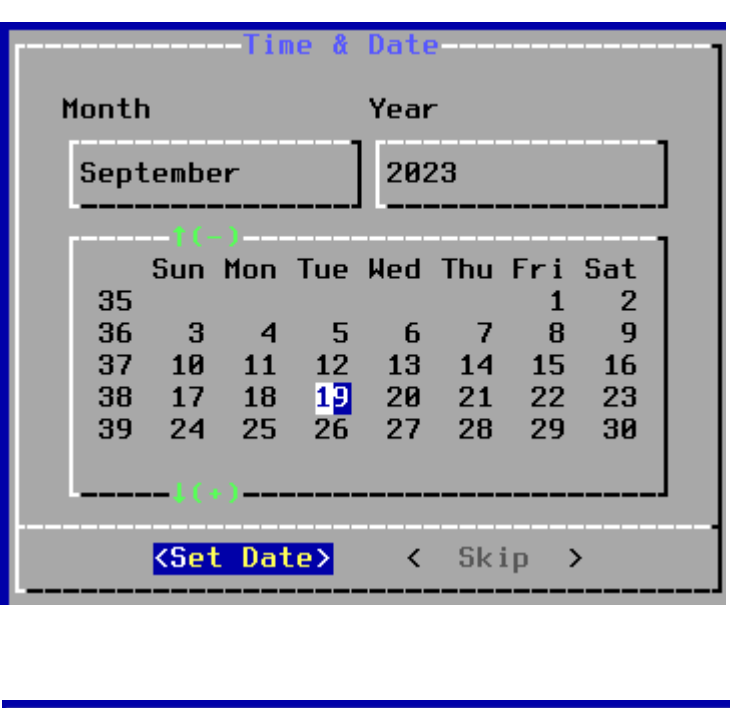

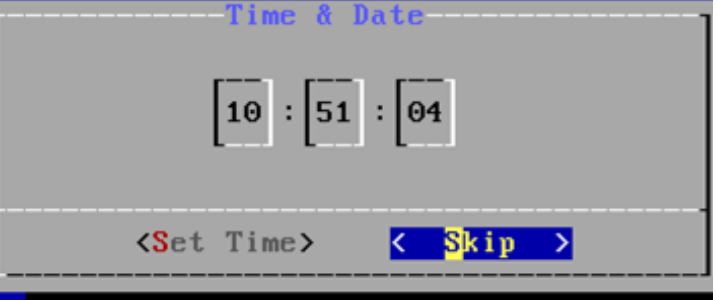

- Selecting services to be enabled at boot
	- Enable sshd, ntpd, ntpdate
	- Disable dumpdev

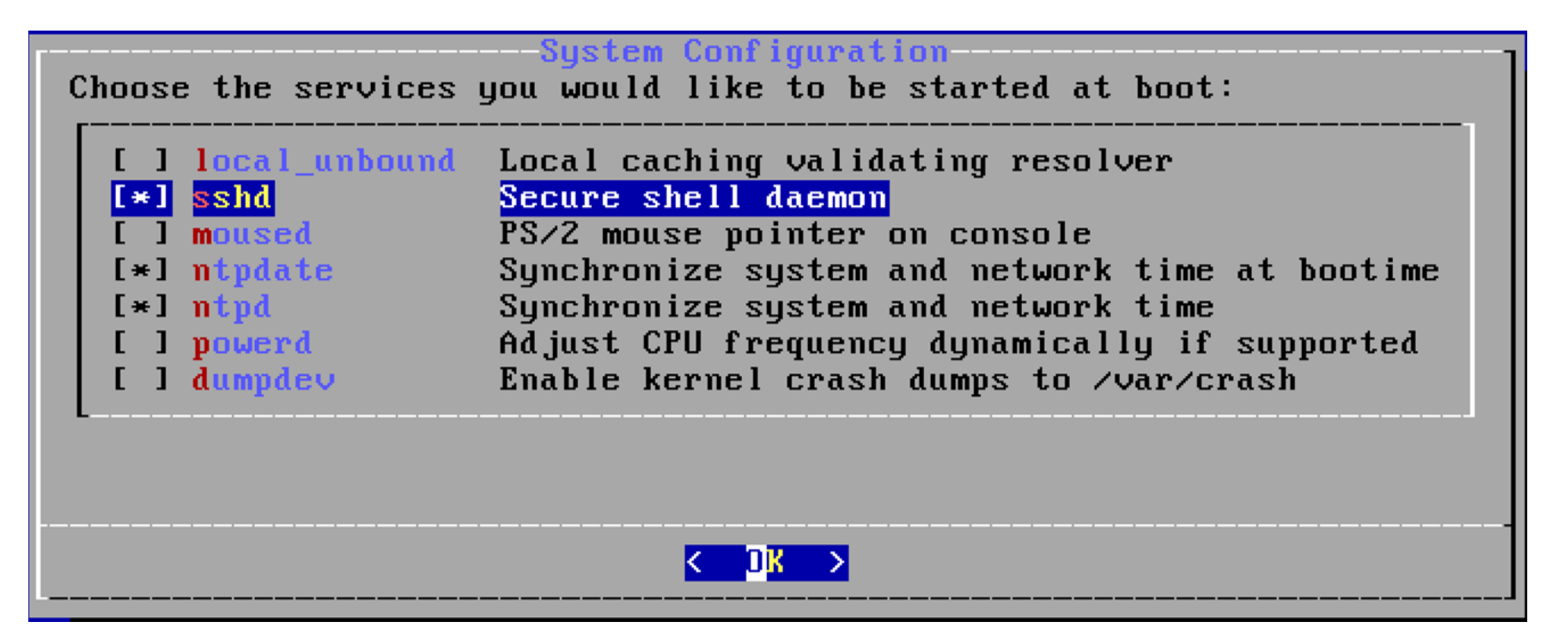

- Selecting system security hardening options
	- Use default settings

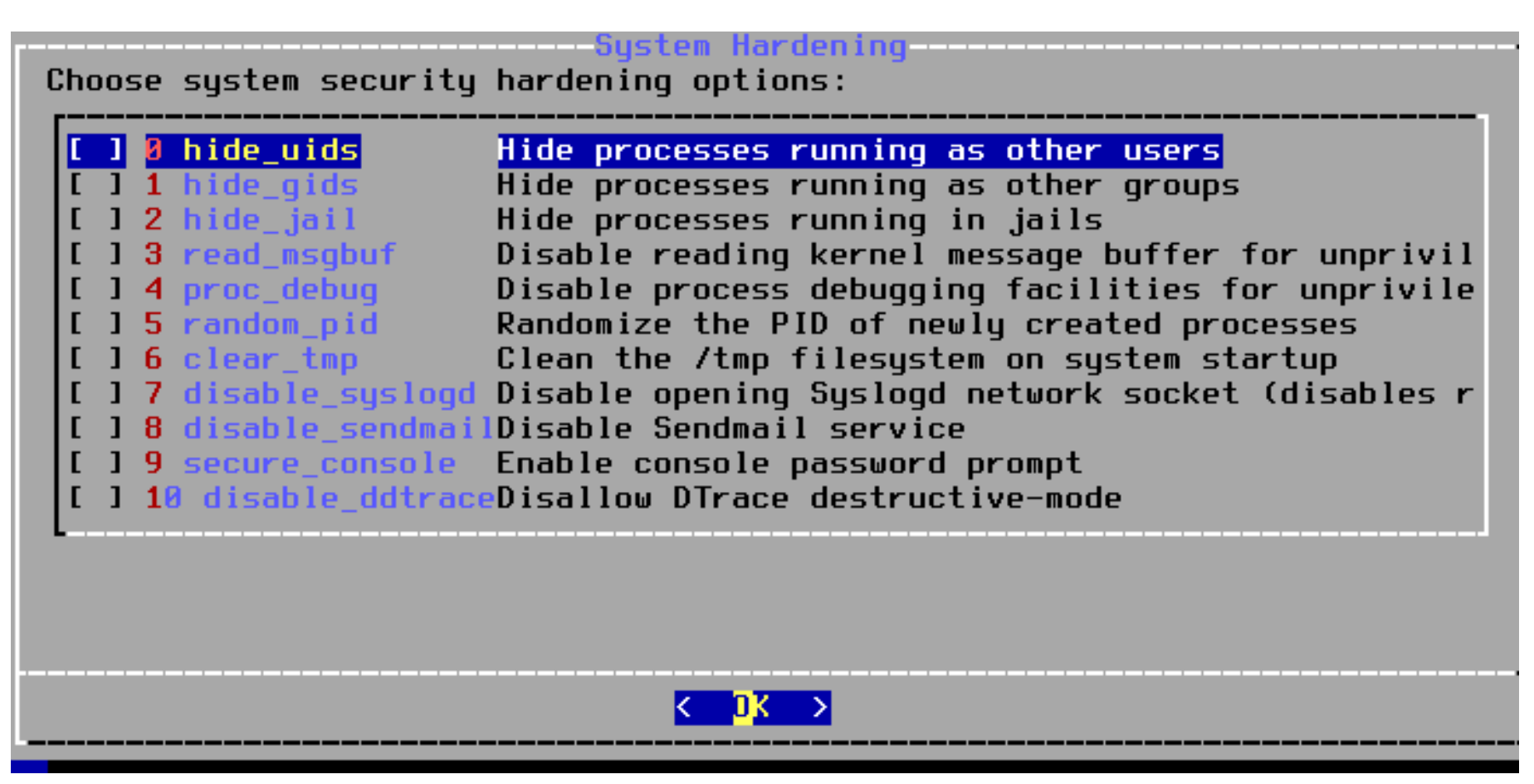

- Add Users
	- Username tsaimh
	- Full name Meng-Hsun Tsai
	- Uid User ID. Typically left blank for default.
	- Login group The user's group. "staff" is good for you
	- $\circ$  Invite user into other groups? wheel
	- Login class Typically left blank for default.
	- Shell The interactive shell for this user. CSIT use tcsh.
	- Home directory The user's home directory. Use default.
	- Home directory permissions The default is usually correct.
	- Use password-based authentication? Typically "yes".

- Add Users (Cont.)
	- Use an empty password? Typically "no".
	- Use a random password? Typically "no".
	- Enter password The actual password for this user.
	- $\circ$  Enter password again The password must be typed again for verification.
	- $\circ$  Lock out the account after creation? Typically "no".

#### ● Final Configuration

#### ———Final Configuration————

Setup of your FreeBSD system is nearly complete. You can now modify your configuration choices. After this screen, you will have an opportunity to make more complex changes using a shell.

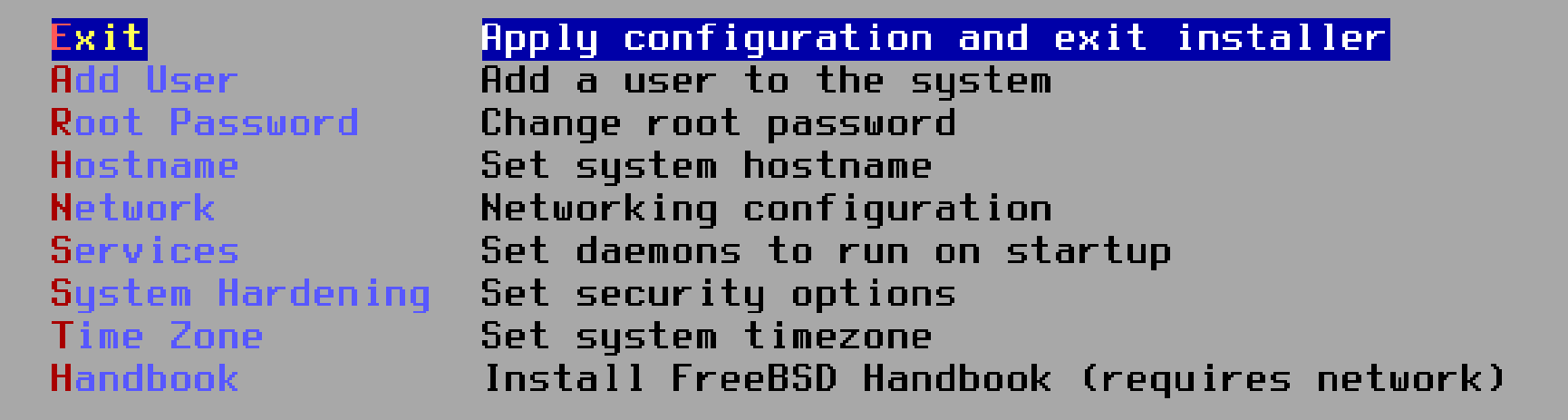

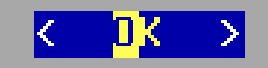

- Make sure the configuration is correct before exiting
- Remove installation media

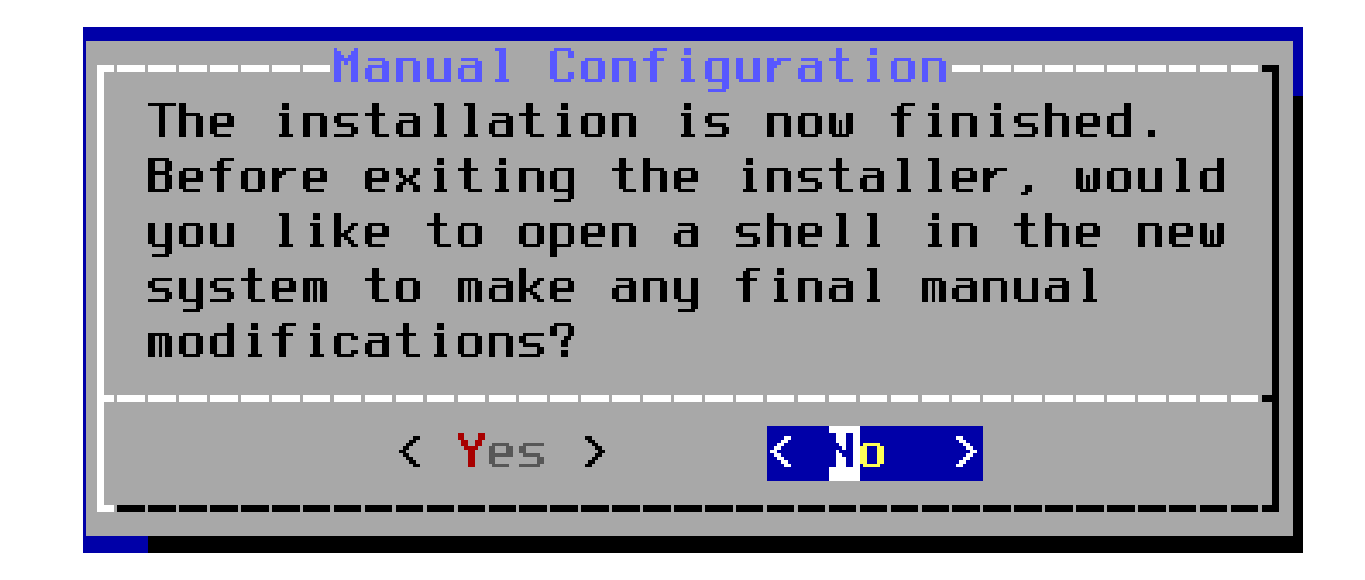

- Update your system to latest patch (login as root)
	- \$ freebsd-update fetch install
- Check your patch version
	- \$ uname -r
	- Should be "13.2-RELEASE"